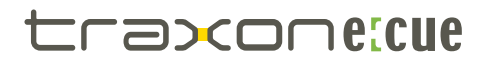

# **Lighting Control Engine mx** Setup Manual

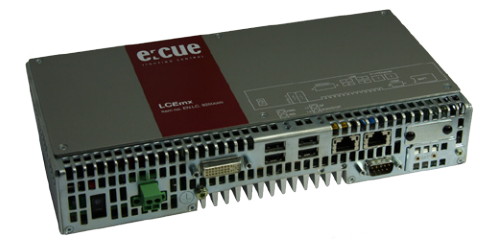

Published by

#### **Traxon Technologies Europe GmbH**

Karl Schurz-Strasse 38 Paderborn, Germany

An OSRAM company

Lighting Control Engine mx Setup Manual – Edition 18.04.12 ©2012, Traxon Technologies Europe GmbH All rights reserved

Comments and corrections: documentation@traxontechnologies.com

For a most recent version of this manual please visit:

http://www.ecue.com/download

## **Table of Contents**

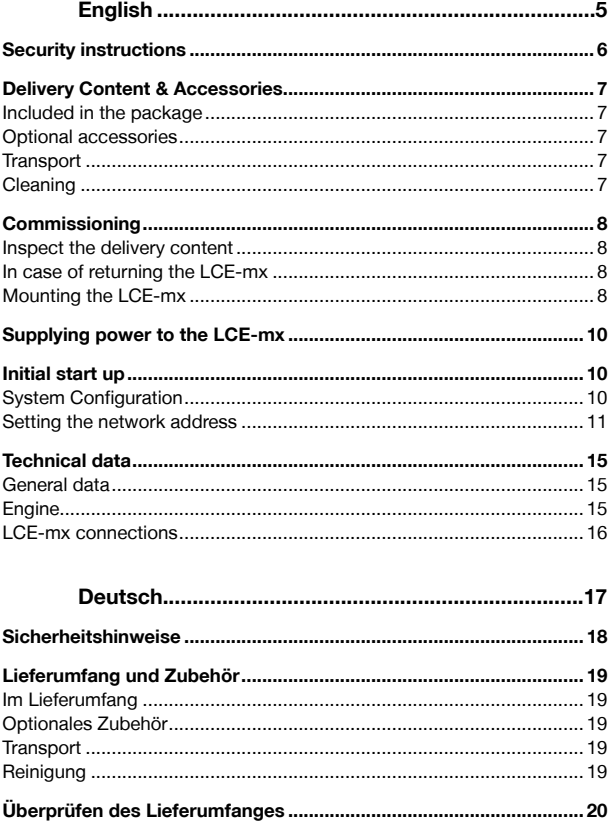

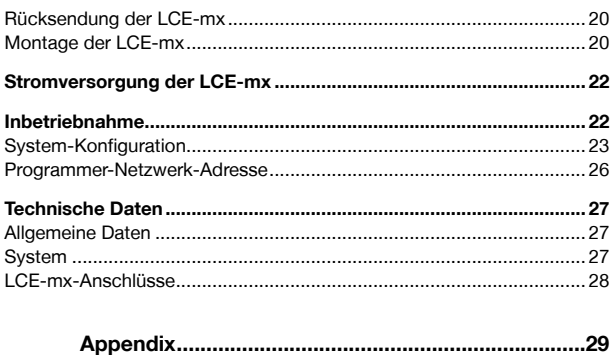

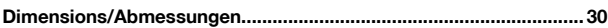

# English

## **Security instructions**

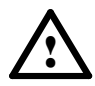

To reduce the risk of personal injury, electric shock, or damage to the equipment, remove the power cord to remove power from the server. Portions of the power supply and some internal circuitry remain active until power is removed.

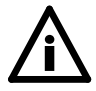

To prevent the device from overheating, only operate it in wellventilated environment. Ventilation slots may not be obstructed. Do not install next to heat emitting sources or in a place subject to direct sunlight or excessive dust.

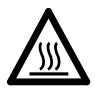

Device components inside the system can reach high temperatures! Do not open the system while in operation. Repairs may only be carried out by authorized, specially trained personnel. When in doubt, contact e:cue service.

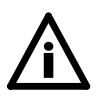

Installation and maintenance of this product must be performed by individuals who are knowledgeable about the procedures, precautions and hazards associated with the product.

## **Delivery Content & Accessories**

### **Included in the package**

- LCE-mx Lighting Control Engine
- Setup Manual
- e:cue Lighting Control Application USB License Dongle
- Wall mounting brackets and mounting material

#### **Optional accessories**

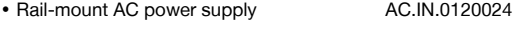

y Brackets for portrait mounting AC.EN.3000000

## **Transport**

Only transport the LCE-mx in its original packaging. This protects the server from damage. Only unpack the LCE-mx at its installation location. To protect the device against condensation water, unpack it and wait until all moisture remaining in the LCE-mx has evaporated. Condensation can occur when the device is moved from a cold to a warm location.

## **Cleaning**

To clean the device, disconnect it from the line power supply. Disconnect all devices connected to the server. Depending on the operating environment, the server interior must be cleaned. This cleaning may only be carried out by skilled personnel. Do not use any cleaning agents containing solvents (e.g. acetone, alcohol or thinner) or abrasives. The housing surface and touch-screen can be cleaned with a moist, lint-free cloth. Ensure that no water penetrates into the housing. Otherwise, this could damage the electronics.

# **Commissioning**

#### **Inspect the delivery content**

Unpack the LCE-mx and inspect all parts for completeness. Keep the packaging for use in case of further transport. If there is apparent damage to the device or parts are missing from the delivery scope, please contact e:cue service.

#### **In case of returning the LCE-mx**

When returning the LCE-mx for any reason, e. g. for exchange, be sure to watch the following notes:

- y Always care for proper backup of all user data like shows, images and media files. Data backup is responsibility of the user, e:cue cannot quarantee that user data are kept.
- Remove the USB license dongle and keep it at a save place. The dongle stores the credits for the Lighting Application Suite and may be upgraded.

## **Mounting the LCE-mx**

You can mount the LCE-mx in racks as well as on walls or on DIN rails. As delivered, the LCE-mx is configured as a DIN rail device. The hardware for other mounting methods is included in the delivery scope. If mounting the LCE-mx in a rack, ensure that the server rack is sufficiently ventilated.

The new portrait assembly kit facilitates installation of the LCE-mx in the control cabinet using the smallest side, thus saving on valuable installation space. Use the various mounting brackets to fasten the LCE-mx at a secure and well ventilated place. Use the cabinet holes to ensure proper strain relief for the connected cables.

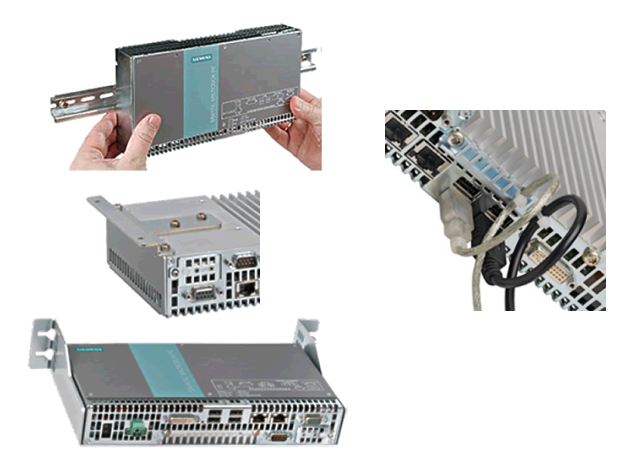

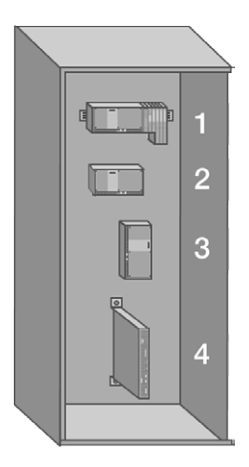

- 1 DIN rail mounting brackets preinstalled all interfaces to down side
- 2 Horizontal wall mounting with brackets for wall mounting all interfaces to down side
- 3 Vertical wall mounting with brackets for wall mounting all interfaces to left side
- 4 Portrait mounting brackets as accessories all interfaces to front

# **Supplying power to the LCE-mx**

The device should only be connected to a 24 V DC power supply which satisfies the requirements of safe extra low voltage (SELV).

If the device is used on a wall, in an open rack or other similar locations, an NEC Class 2 current source is required in order to meet the UL requirements (UL 60950-1). In all other cases

 $(IEC / EN / DIN EN 60950-1)$  either a current source of limited output  $(LPS = Low)$ Power Source), or a line-side fuse or a line-side circuit breaker is necessary. The power needs to be limited to a value below 4.16 A. Fuse value required: max. 4 A.

Use the special plug supplied to connect the supply voltage. Connect the PE conductors to the housing. The permitted cable cross-section for the 24 V DC connection is 0.75 samm to 2.5 samm. The conductor cross-section must not be less than 2.5 samm. Required tool for protective earth terminal: TORX T20 screwdriver

## **Initial start up**

Connect your devices to the server and connect with the power supply. Switch on the LCE-mx with the power switch. The LED indicators light up in green.

Do not switch off the server with the main switch, but use the Windows shutdown function to prevent loss of data.

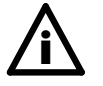

Change the Windows administrator password within six weeks after first startup. Otherwise the password will expire and cannot be reset anymore!

## **System Configuration**

All steps shown here relate to the English version of Microsoft® Windows 7™. If you have a different language version, it is possible that expressions change. The default language of the operating system is English.

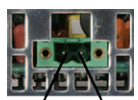

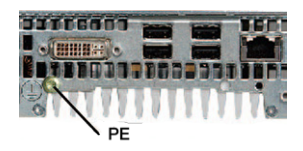

#### **Setting the network address**

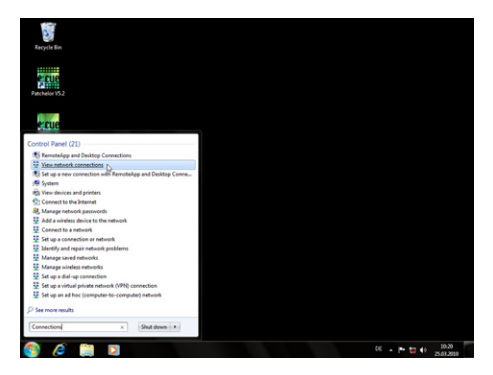

To change the network address of one of the installed network cards, click on the Start icon and enter Connections in the search box.

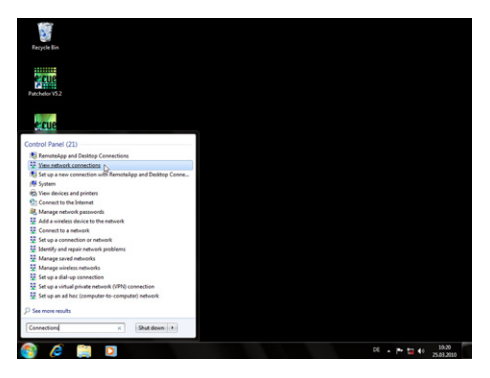

Select View network connections in the hit list.

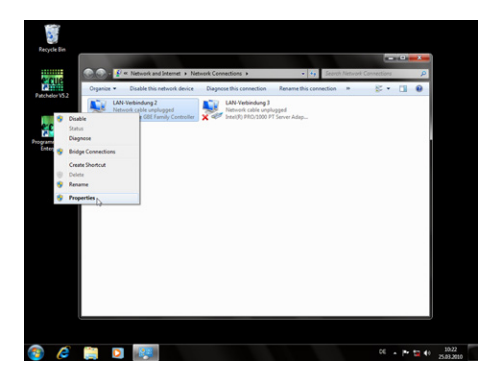

You now see all available connections. Right-click on the desired connection and select "Properties".

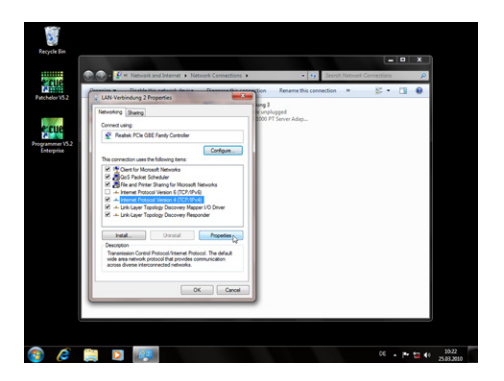

In this open window click on Internet Protocol Version 4 (TCP/IPv4), then press the Properties button.

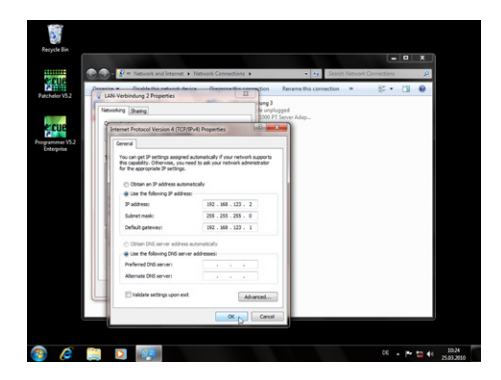

Enter the appropriate address for the network. Confirm your input by clicking on the OK button. You can close all windows now. The network connection is now configured.

#### **Programmer's network settings**

Start the Programmer Enterprise.

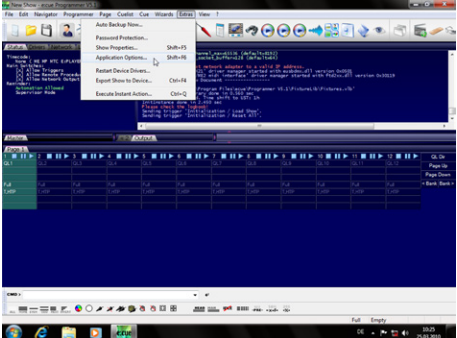

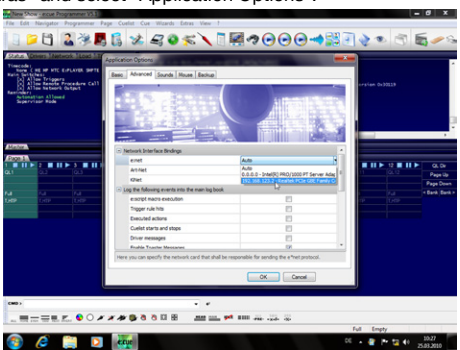

Click on "Extras" and select "Application Options".

Under the Advanced tab, you can specify which network card the programmer software e:net outputs to. You can specify this setting for the Art-Net and KiNet protocols. e:cue recommends only outputting one protocol per network.

# **Technical data**

## **General data**

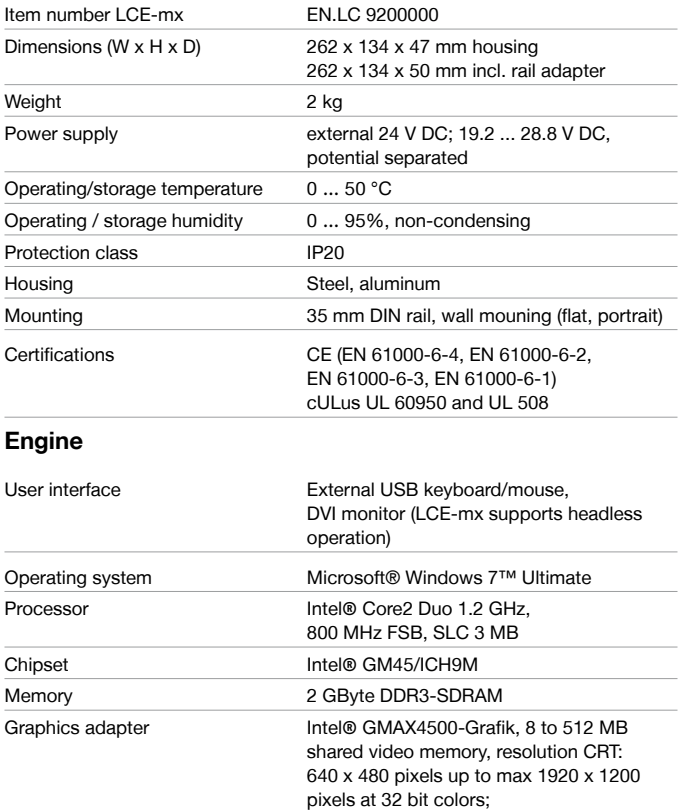

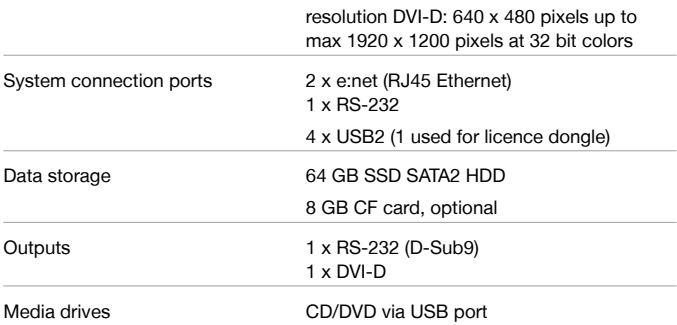

 $C \in$ 

## **LCE-mx connections**

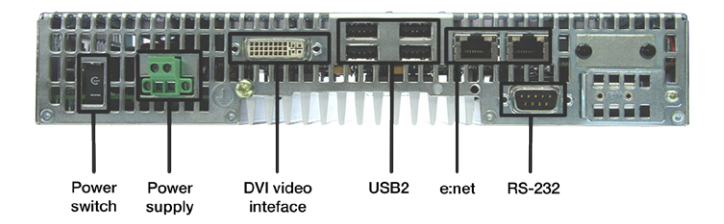

# **Deutsch**

## **Sicherheitshinweise**

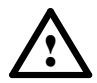

Zur Vermeidung elektrischer Schocks oder von Geräteschäden Netzstecker vor dem Öffnen des Systems entfernen. Teile des Gerätes können auch nach Ausschalten stromführend sein.

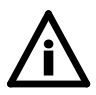

Um Überhitzung zu vermeiden, nur in gut belüfteten Umgebungen betreiben. Die Lüftungsschlitze dürfen nicht verdeckt werden. Nicht in der Nähe von Hitzequellen oder in direktem Sonnenlicht betreiben.

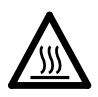

Komponenten im System können im Betrieb heiß werden. Gerät nicht während des Betriebes öffnen. Reparaturen dürfen nur von geschultem Personal durchgeführt werden. Wenden Sie sich im Zweifel an den e:cue-Service.

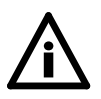

Installation und Wartung dürfen nur von Personen durchgeführt werden, die die Verfahren, Vorsichtsmaßnahmen und Gefahren kennen.

## **Lieferumfang und Zubehör**

### **Im Lieferumfang**

- LCE-mx Lighting Control Engine
- Setup Manual
- e:cue Lighting Control Application USB-Licenz-Dongle
- Wandmontagewinkel und -materialien

## **Optionales Zubehör**

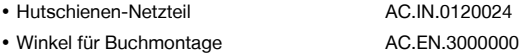

## **Transport**

Transportieren Sie die LCE-mx nur in ihrer originalen Verpackung um Schäden zu vermeiden. Entpacken Sie die LCE-mx nur am Installationsort. Um Schäden bei Wechsel von Kälte zu Wärme durch Kondensationswasser zu verhindern, warten Sie nach dem Auspacken, bis das System die Temperatur am Installationsort angenommen hat.

## **Reinigung**

Bevor Sie das Gerät reinigen, trennen Sie es vom Netz. Trennen Sie alle weiteren Geräte, die mit dem System verbunden sind. Je nach Umgebungsbedingungen empfiehlt sich ein Reinigung des Geräteinneren. Diese Reinigung darf nur von geschultem Personal durchgeführt werden. Verwenden Sie keine Reinigungsmittel mit Lösemitteln wie Azeton, Alkohol oder Verdünner oder mit Schleifmitteln. Das Gehäuse und der Touchscreen können mit einem feuchten, fusselfreien Tuch gereinigt werden. Stellen Sie sicher, dass kein Wasser in das Gehäuse gelangt. Dieses kann die Elektronik beschädigen.

## **Überprüfen des Lieferumfanges**

Entpacken Sie die LCE-mx und überprüfen Sie die Vollständigkeit des Lieferumfanges. Bewahren Sie die Verpackung für einen späteren Transport auf. Sollten Komponenten beschädigt sein oder fehlen, wenden Sie sich an Ihrem e:cue-Service.

### **Rücksendung der LCE-mx**

Falls die LCE-mx zurück gesendet muss, z. B. zum Austausch, berücksichtigen Sie bitte Folgendes:

- Sorgen Sie für eine regelmäßige Datensicherung, diese liegt in der Verantwortung des Benutzers. e:cue kann nicht garantieren, dass Benutzerdaten bei der Reparatur erhalten bleiben.
- Entfernen Sie den USB Lizenz-Dongle und bewahren Sie ihn an einem sicheren Platz auf. Auf dem Dongle befinden sich die Credits für die Lighting Application Suite, diese können erweitert worden sein.

## **Montage der LCE-mx**

Die LCE-mx kann sowohl an Wänden als auch in Racks installiert werden. Im Auslieferungszustand sind die Klammern für Montage auf DIN-Hutschienen montiert. Für Wandmontage sind Winkel im Lieferumfang. Falls die LCE-mx in einem Rack installiert wird, muss für ausreichende Luftzufuhr gesorgt werden.

Die neue Buchmontage erlaubt die Installation der LCE-mx an der schmalsten Seite, wodurch erhebliche Platzeinsparungen möglich sind. Benutzen sie die entsprechenden Winkel für eine sichere und belastbare Montage. Die Schlitze des Gehäuses der LCE-mx können zur Zugentlastung der angeschlossenen Kabel genutzt werden.

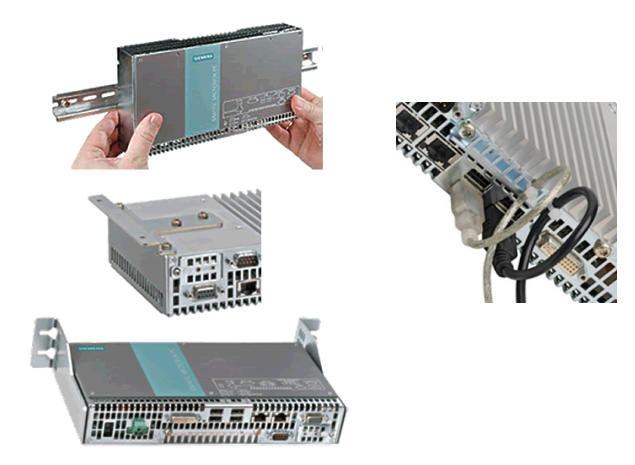

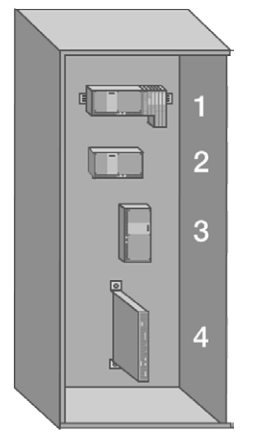

- 1 DIN-Hutschienen-Montage Klammern vorinstalliert Alle Anschlüsse nach unten weisend
- 2 Horizontale Wandmontage Mit Winkeln zur Wandmontage Alle Anschlüsse nach unten weisend
- 3 Vertikale Wnadmontage Mit Winkeln zur Wandmontage Alle Anschlüsse nach links weisend
- 4 Buchmontage Winkel als optionales Zubehör Alle Anschlüsse nach vorn weisend

i

# **Stromversorgung der LCE-mx**

Dar Gerät darf nur an eine 24 V-Gleichspannungsversorgung angeschlossen werden, die den Anforderungen einer sicheren Kleinspannung (SELV) entspricht.

Beim Betrieb an einer Wand, in einem offenen Gestell oder an einer sonstigen Stelle ist zur Einhaltung der UL-Anforderungen (UL 60950-1) eine Stromquelle entsprechend NEC Class 2

erforderlich. In allen anderen Fällen nach IEC/EN/DIN EN 60950-1) ist entweder eine Stromquelle begrenzter Leistung (LPS = Low Power Source) oder eine vorgeschaltete Sicherung bzw. ein Leistungsschalter erforderlich. Der Strom ist auf einen Wert unter 4,16 A zu begrenzen. Hierfür erforderlicher Sicherungswert ist max. 4A.

Verwenden Sie zum Anschluss an die Versorgungsspannung den mitgelieferten Stecker. Schließen Sie den Schutzleiter an das Gehäuse an. Der erlaubte Kabelquerschnitt für die 24 V-Versorgung beträgt 0,75 qmm bis 2.5 qmm. Der Kabelquerschnitt für den Schutzleiter darf nicht geringer als 2,5 gmm

sein. Notwendiges Werkzeug ist ein TORX T20 Schraubendreher.

# **Inbetriebnahme**

Verbinden Sie notwendige Komponenten mit der LCE-mx und verbinden Sie sie mit der Netzteil-Versorgung. Schalten Sie die LCE-mx ein, die Front-LED leuchtet grün.

Zum normalen Einschalten der LCE drücken Sie den Netzschalter auf der linken Seite. Zum Ausschalten sollte das Herunterfahrn des Betriebssystems verwendet werden. Unterbrechen der Netzversorgung kann zum Datenverlust führen. Bei einer Störung des Betriebssystemes kann der Netzschalter benutzt werden, damit sich die LCE ausschaltet.

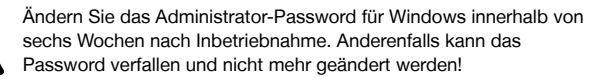

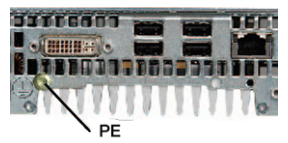

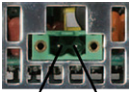

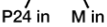

## **System-Konfiguration**

Alle hier gezeigten Schritte beziehen sich auf die Englische Version von Microsoft® Windows 7™. Sollten Sie eine andere Sprachversion haben, können die Texte anders aussehen.

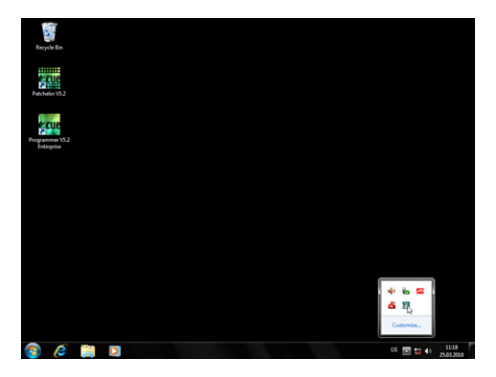

#### **Netzwerk-Adresse**

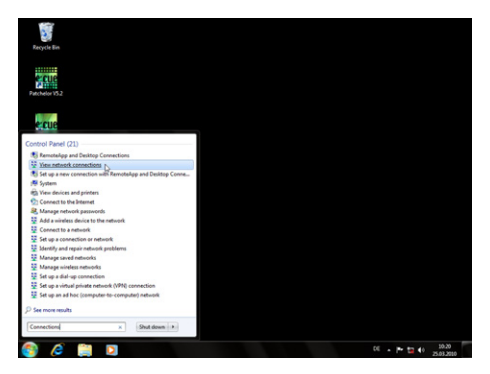

Um die Netzwerk-Adresse(n) der installierten Netzwerkkarte(n) zu ändern, clicken Sie auf das Start-Icon und geben Connections als Suchbegriff ein.

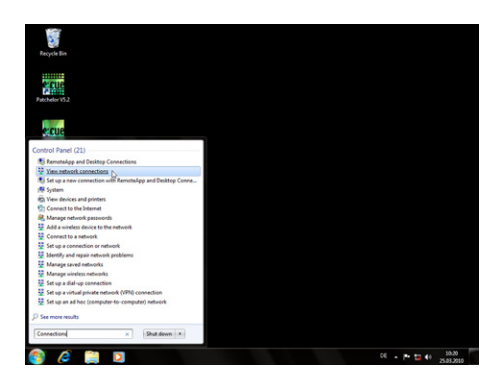

Wählen sie View network connections in der Ergebnisliste.

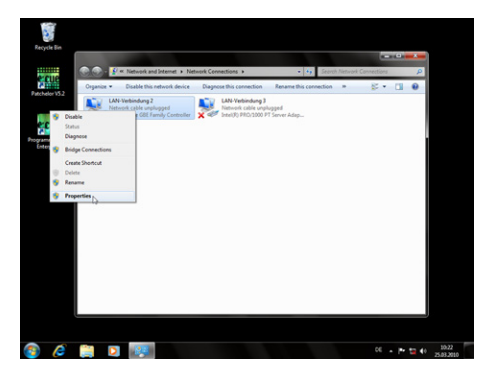

Sie sehen nun alle verfügbaren Netzwerke. Rechts-clicken Sie auf die gewünschte Netzverbindung und wählen Sie Properties.

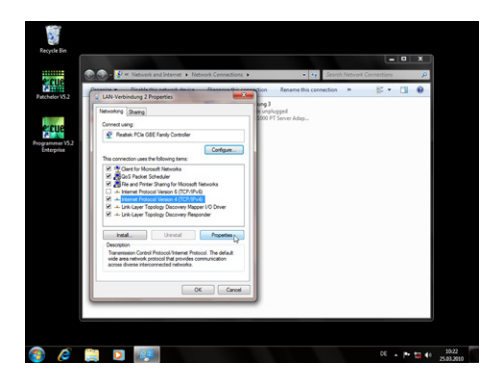

In diesem Fenster clicken Sie Internet Protocol Version 4 (TCP/IPv4), dann den Properties-Button.

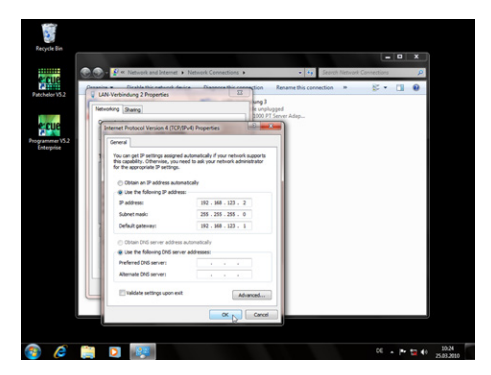

Geben Sie die gewünschte Netzwerk-Adresse ein und bestätigen Sie mit Ok. Schließen Sie nun alle Fenster, das Netzwerk ist konfiguriert.

#### **Programmer-Netzwerk-Adresse**

Starten Sie den e:cue Programmer Enterprise.

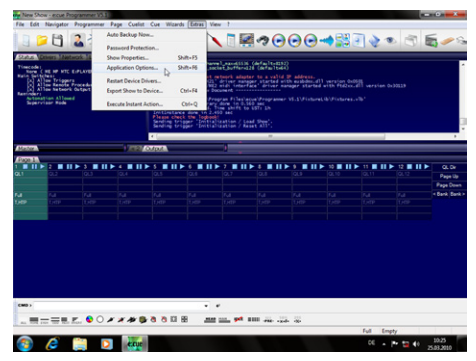

Clicken Sie Extras und wählen Sie Application Options.

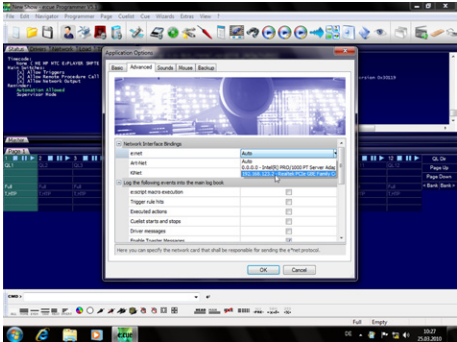

Unter dem Advanced-Tab können Sie wählen, über welche Netzwerkkarte der Programme e:net-Output sendet. Ebenso können Sie die Einstellungen für die Art-Net- und KiNet-Protokolle setzen. e:cue empfiehlt, nur ein Protokoll pro Netzwerkkarte zu verwenden.

## **Technische Daten**

## **Allgemeine Daten**

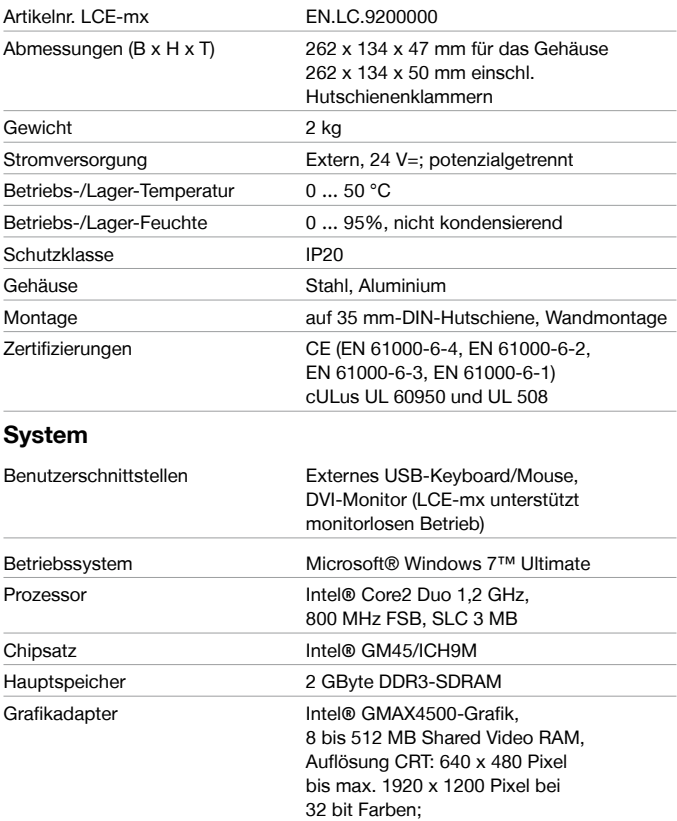

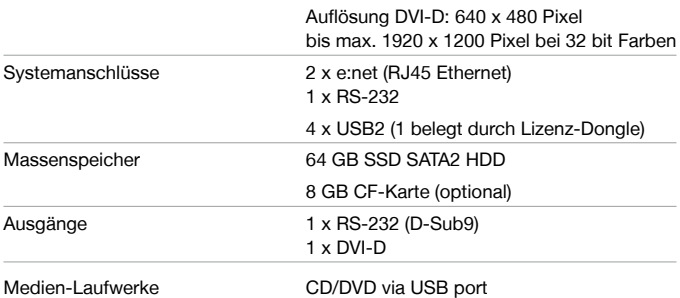

 $C \in$ 

## **LCE-mx-Anschlüsse**

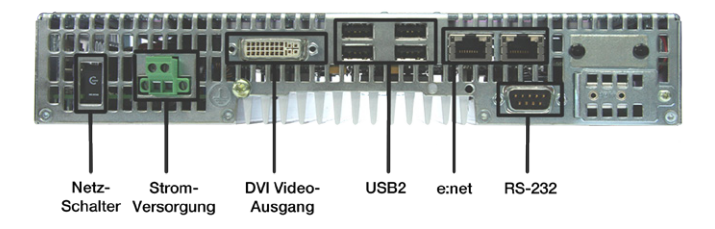

# Appendix

## **Dimensions/Abmessungen**

All dimensions in mm/Alle Abmessungen in mm

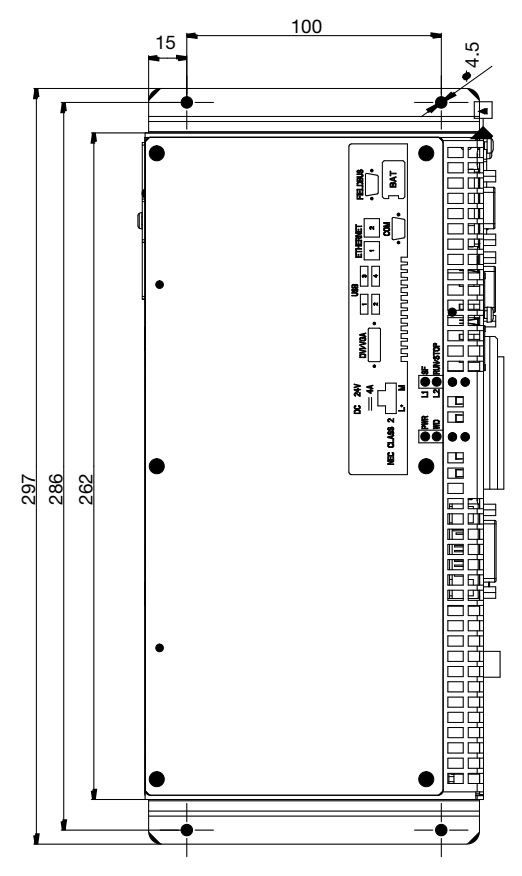

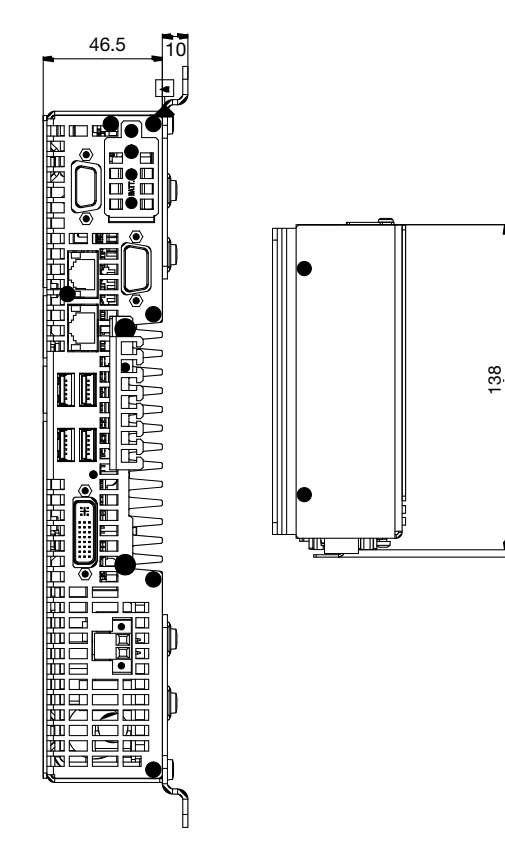

141.1

# traxonerue